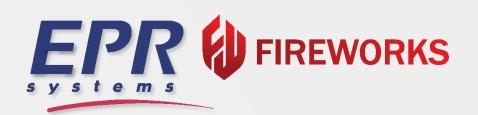

# RELEASE NOTES

May 2024 Build 1.4.05.1

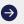

# TABLE OF CONTENTS

- 3 Incidents
- 3 Admin Back-Office Incident
- 4 Admin Back-Office Billing
- 4 Admin Back-Office MIH

# **INCIDENTS**

#### **Incident List**

#### Cancel Incident

Draft or Reopened incidents can now be cancelled on the Incident List page using the 3-dot menu to the right of the incident and choosing *Cancel Incident*.

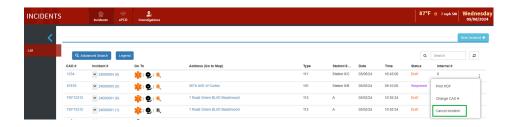

Any ePCR associated with the incident must be cancelled before the NFIRS incident report can be cancelled. A message will display if this is required.

The ePCRs attached to this incident must be canceled before canceling the incident.

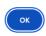

# **ADMIN BACK-OFFICE**

# **Incident - Mutual Aid Agencies**

#### State Filter

Mutual aid agencies can now be filtered by state to reduce FDID and name conflicts and help with finding the desired agency.

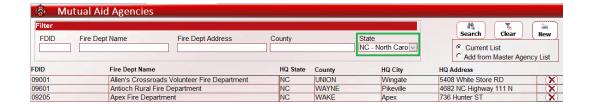

## **ADMIN BACK-OFFICE**

# **Billing**

#### **Email Filter**

You can now search for bills in Follow-Up Bill by all or part of an email address the bill was sent to.

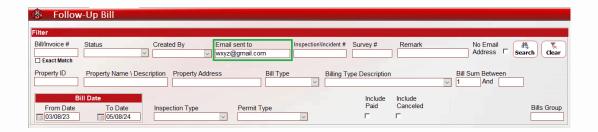

## Last 90 Days

False Fire Alarm bill type reoccurrence periods can now be set for Last 90 days.

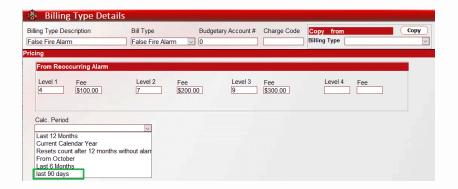

#### MIH

#### **Print Visit Summaries**

You can now print patient visit information to a PDF report. Simply press the *Print* button on the command ribbon from the Visit Details form.

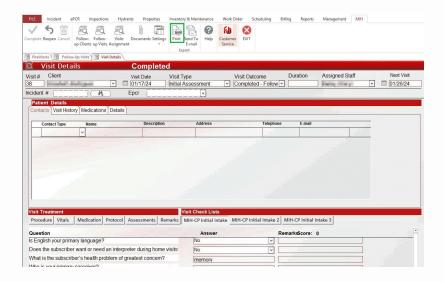

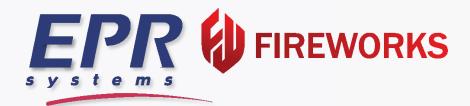

<u>View Previous Updates</u>

Customer Support: (954) 737-2775